## **Test umiejętności HTML / CSS**

1. Sformatuj poniższe zdania za pomocą stylów (jeśli trzeba, zastosuj klasy!):

**To jest zdanie formatowane stylem lokalnym (bezpośrednio w elemencie <p>).**

## **To jest zdanie formatowane stylem wewnętrznym centralnym (<style>).**

## **To jest zdanie formatowane stylem zewnętrznym (plik \*.css).**

2. W stylach zewnętrznych (plik \*.css) zdefiniuj wielkość czcionki na całej stronie na **dużą** (lub 14px) i wyrównaną do lewej i prawej (wyjustowaną).

3. W stylach zewnętrznych (plik \*.css) zdefiniuj marginesy strony na 20px od góry i dołu, oraz na 50px od prawej i lewej.

4. W stylach zewnętrznych (plik \*.css) zdefiniuj tytuł <h1> na kolor **czerwony**, wyrównanie do środka i wielkość czcionki na **bardzo dużą** (lub 24px).

5. Wczytaj dowolny obrazek / zdjęcie i sformatuj jak poniżej:

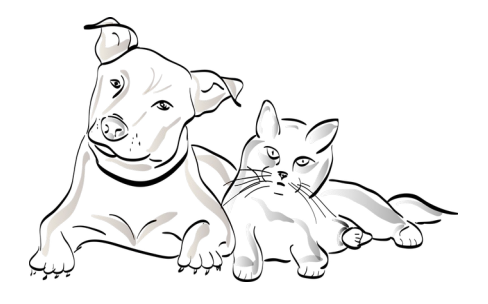

Tekst na prawo od zdjęcia oddalony od niego o 15px. Po kliknięciu w obrazek powinno nas przenieść do strony http://koty.pl

Nie rób tego za pomocą tabeli!

Zastosuj styl **lokalny** / miejscowy.

Wyrównaną do środka grafikę zdefiniuj w stylach **zewnętrznych** (plik \*.css). Ustaw margines wokół zdjęcia na 20px z każdej strony. Nie używaj do tego tabeli!

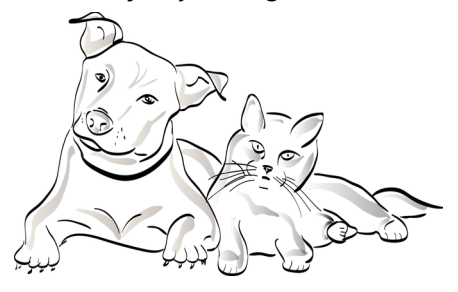

6. Umieść na środku strony dowolny materiał video (znacznik <video>), a poniżej dowolny materiał audio w \*.mp3 (znacznik <audio>).

7. Umieść na stronie tabelę wyrównaną do środka i dokonaj w niej oceny swoich umiejętności (samoocena nie wpływa na ocenę!):

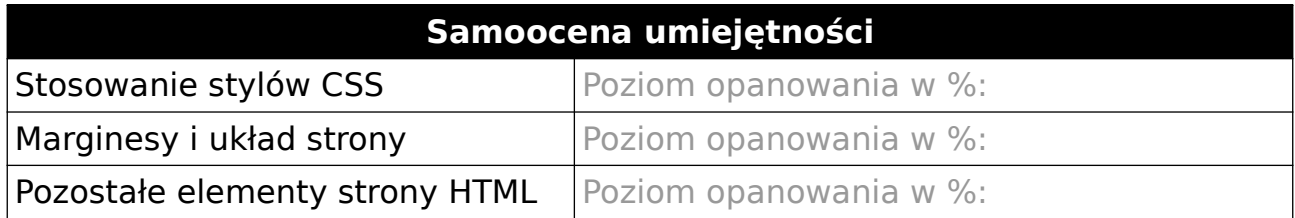

8. Dokonaj walidacji kodu HTML i CSS na każdej ze swoich stron.

9. Gdy wszystko będzie gotowe, wyślij adres swojej strony przez Librusa lub na adres: robertsurma@3bird.pl